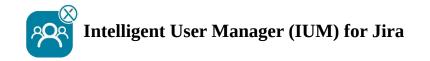

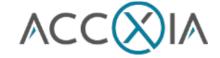

## **Checkliste**

| Prior to installing/configuring IUM                                                                                                    |      |
|----------------------------------------------------------------------------------------------------|------|
| ☐                                                                                                    | ed   |
| ☐                                                                                                    | are  |
| ☐                                                                                                    |      |
| $\square$                                                                                                    |      |
| $\square$ From Jira 8.19.0 activate the dark features for email notification of IUM users without licenses                                                                                     |      |
| https://your-jira-instance/secure/admin/SiteDarkFeatures!default.jspa                                                                                                    |      |
| and enable the Dark Feature (Side Wide Dark Feature)                                                                                                    |      |
| com.atlassian.jira.send.email.notifications.to.user.without.application.access.enabl                                                                                                    | ed   |
| ☐ Change the "Global Permissions" in Jira (Settings → System → Global Permissions) and add the IUI Access groups (allows you to mention IUM users in JS/JSM in comments/boards/tickets/issues) | M    |
| Only if the Jira Internal Directory is not used  I LDAP permissions are set to "Read Only, with Local Groups"                                                                                  |      |
| Setup check IUM (after configuration)                                                                                                    |      |
| □ There are no users in the IUM user group(s) with a permanent license from another group, the are no users in the IUM Access group(s) at this time                                            | iere |
| ☐ There are no users in the IUM Access group(s) at this time                                                                                                    |      |

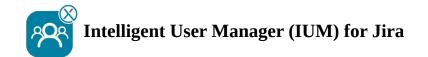

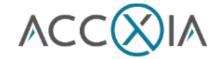

## Function test IUM (after setup check)

## Recommended config for testing

- We recommend keeping the number of shared licenses low (keep them 1 lower than the number of shared licenses available to people or browsers)
- Duration in minutes should be set to "3" during testing (short waiting time during testing)
- The "internal audit" should be run (which allows you to quickly check whether the user is correctly copied and removed from the group)

## **Functionality Checklist**

| ı 🗆          | Logging in to an IUM user works (the user has been added to the IUM Access group) (Audit log: User $\boldsymbol{x}$ added to group ) |
|--------------|----------------------------------------------------------------------------------------------------|
| <u> </u>     | Logging out the IUM user works (the user has been removed from the IUM Access group) (Audit log: User x removed from group)          |
|              | Display of the queue (if more users log in than the set value for shared licenses)                                                   |
| <u></u> п    | The user is automatically logged in during the queue display (approx. 15 sec delay) when another user logs out.                      |
| <u> </u>     | The user is automatically logged in after the queue timer expires                                                                    |
| ו 🗆          | The queue timer restarts if the user cannot be logged in (because all other users have not been inactive long enough)                |
| □ ı          | Display of your own logo and text (change under IUM Configuration – Design)                                                          |
| □ I          | Assignee assignment JS/JSM of user from IUM user group and IUM access group                                                          |
| <u> </u>     | Comments, reporter, watcher with users from IUM User Group and IUM Access Group                                                      |
| <u> </u>     | Email notification with users from IUM User Group and IUM Access Group                                                               |
| <br> -<br> - | Automatic removal  Manuell  job                                                                                                    |
| <br> -<br> - | User Sync Manuell job                                                                                                    |